RingCentral®

# Quick Start Guide for RingCentral Professional Users

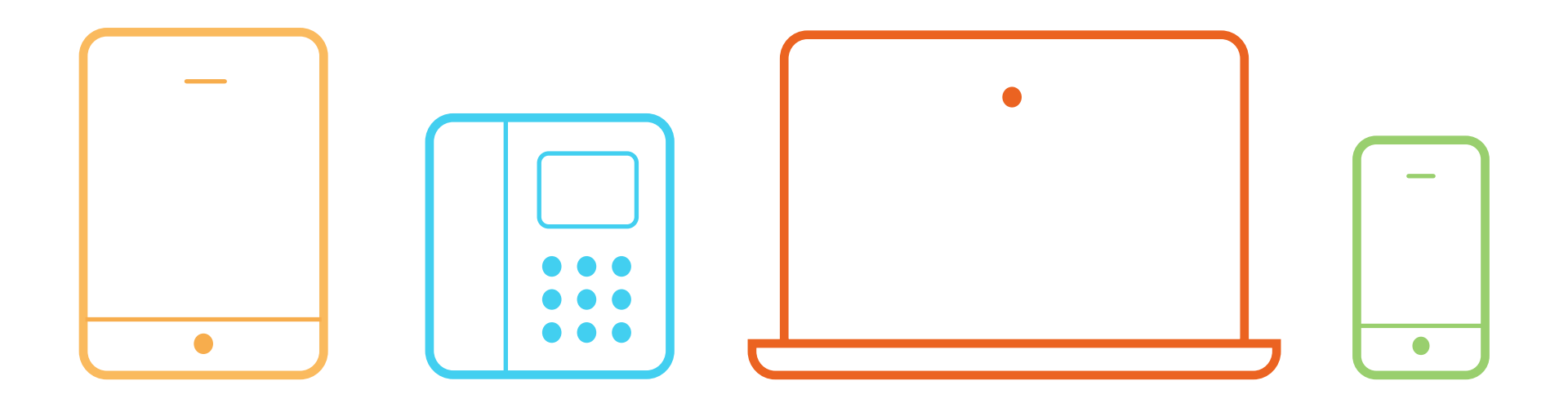

## Learn how to use:

- Desk phones
- RingCentral for iOS®/Android™
- RingCentral for Desktop

## How to use your RingCentral desk phone

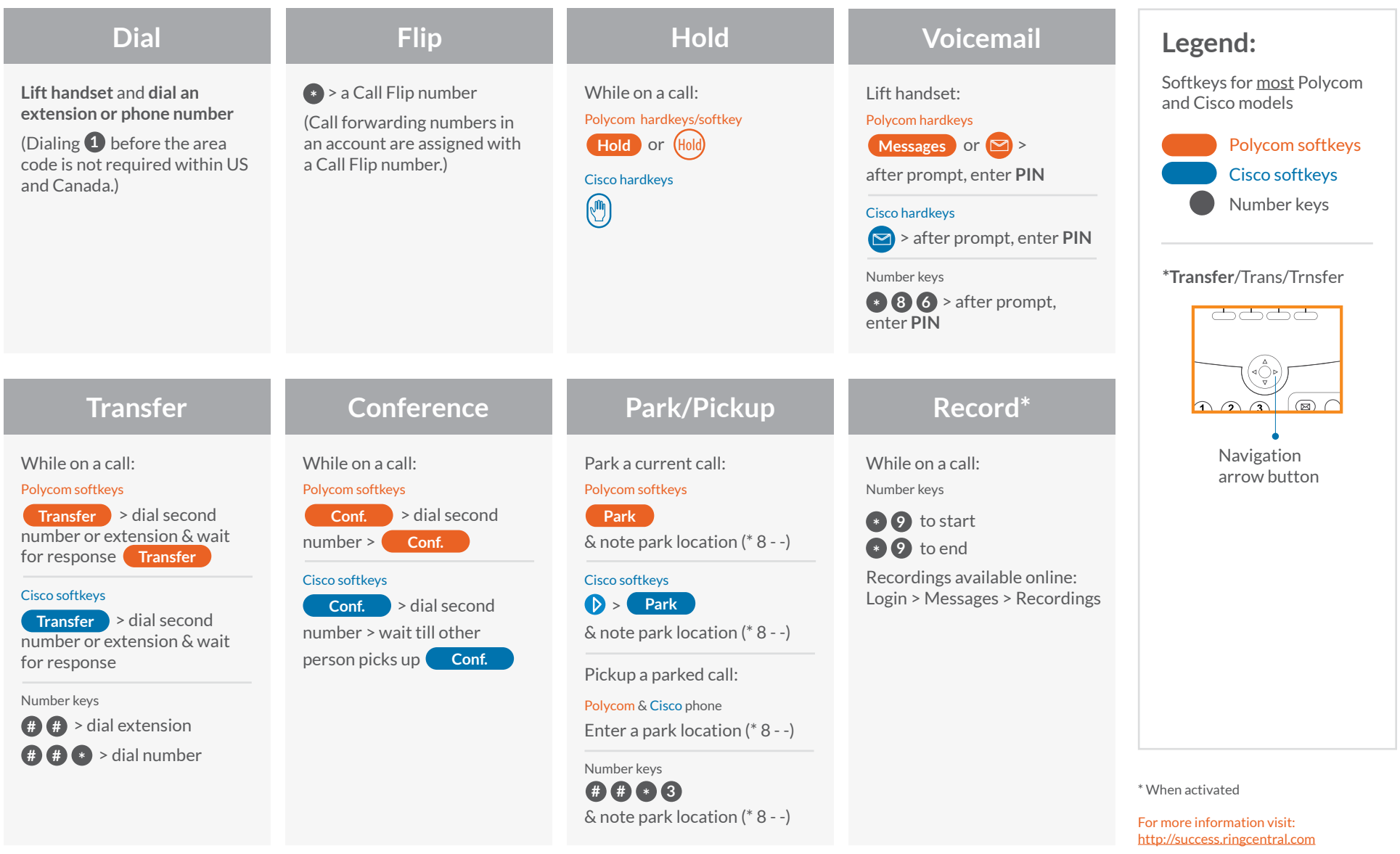

### RingCentral®

## How to use RingCentral for iOS/Android

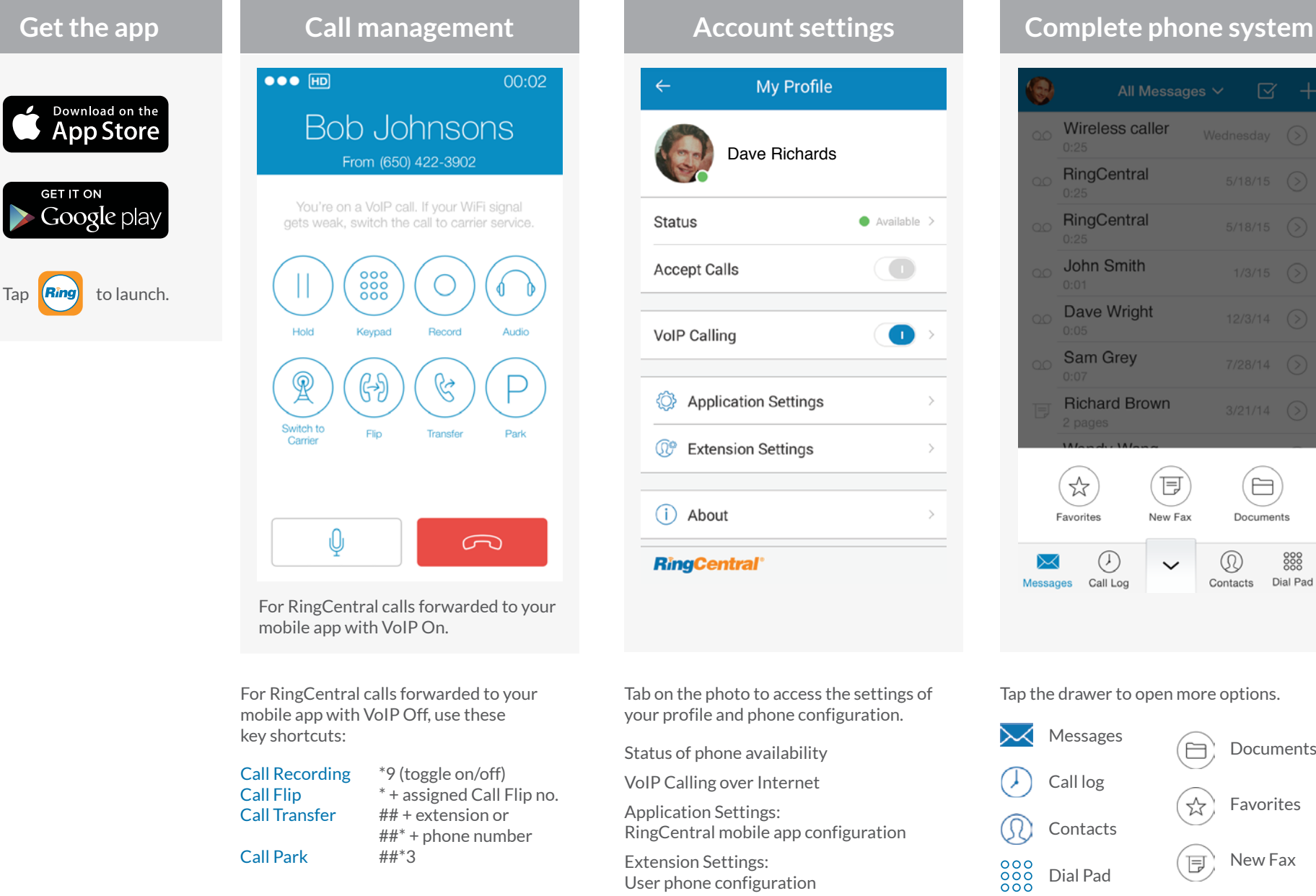

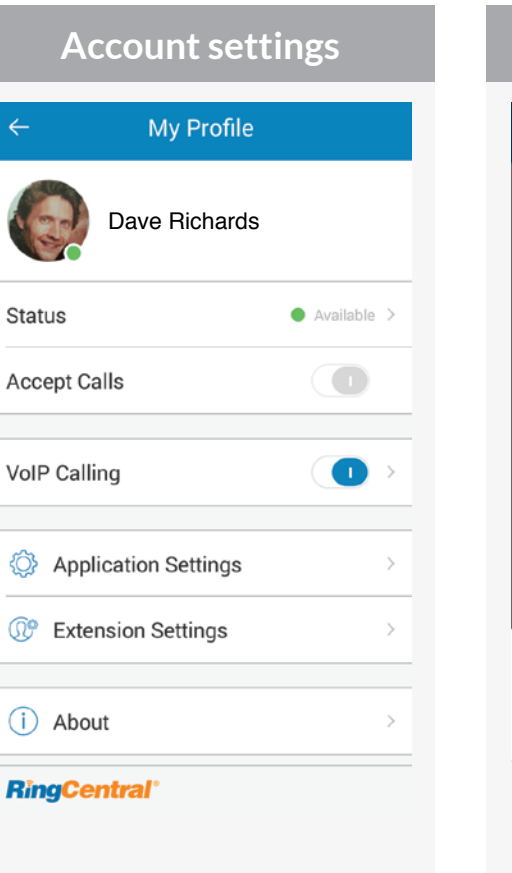

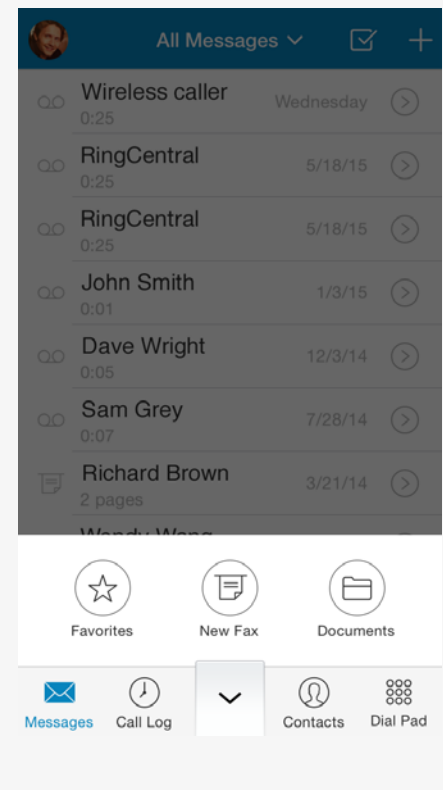

#### Tab on the photo to access the settings of your profile and phone configuration.

Status of phone availability

VoIP Calling over Internet

Application Settings: RingCentral mobile app configuration

Extension Settings: User phone configuration

#### Tap the drawer to open more options.

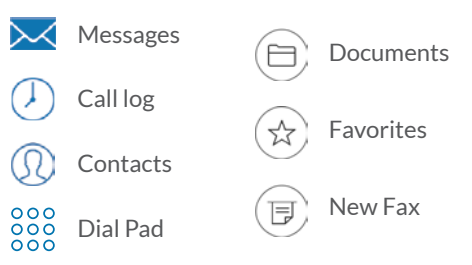

### **RingCentral®**

## How to use RingCentral for Desktop

- Log in to your RingCentral account.
- Click **Tools > Desktop Apps.**
- Choose either **Download for Mac** or **Download for PC.**
- Run through the install wizard.
- On your desktop, click  $\begin{bmatrix} \mathsf{Aing} \end{bmatrix}$  to open it and log in with your same account credentials.

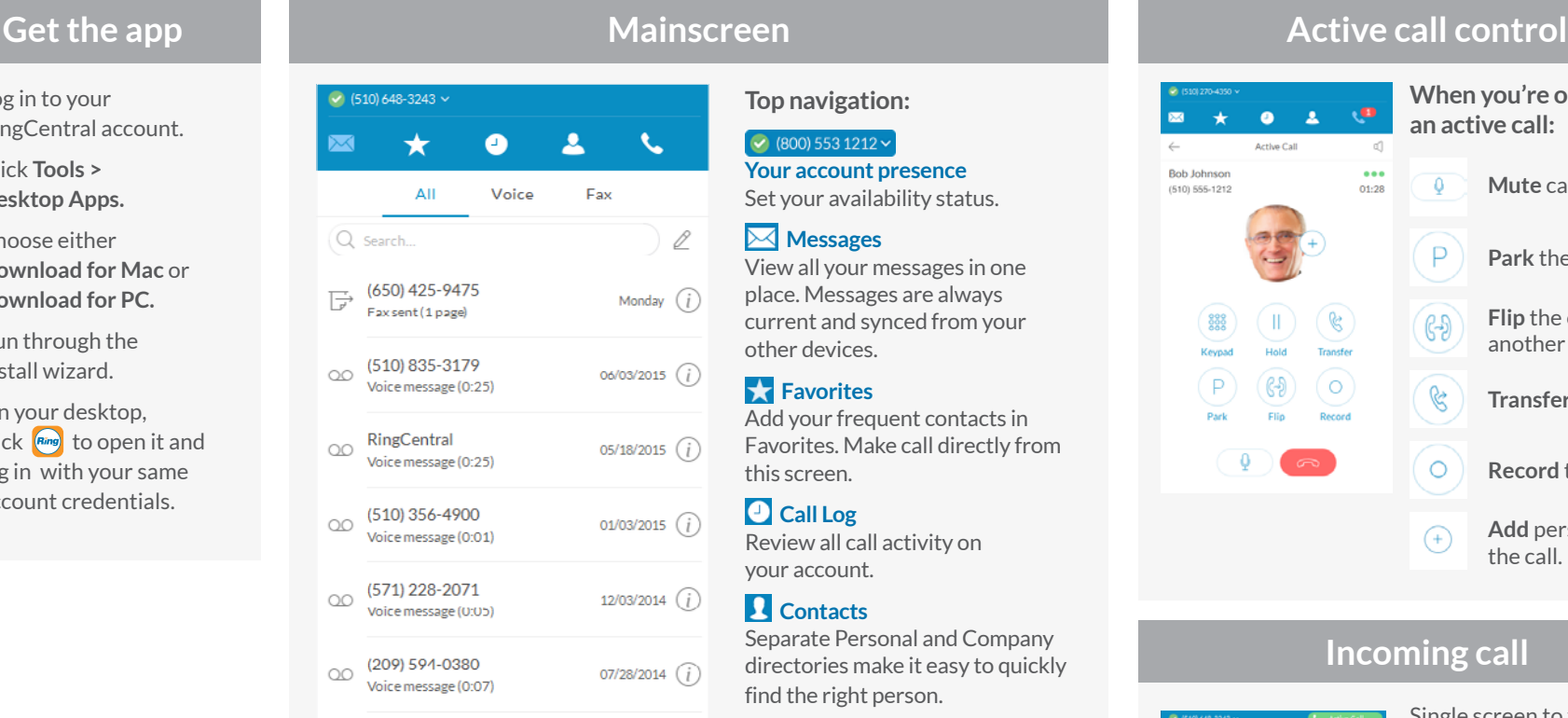

#### 愆 目

#### **Bottom navigation:**

#### **Fax**

Send faxes, schedule faxes, and select cover pages from this screen.

#### **Settings**

Set your app preferences.

#### **Top navigation:**

 $\bigcirc$  (800) 553 1212  $\checkmark$  **Your account presence**  Set your availability status.

#### **Messages**

View all your messages in one place. Messages are always current and synced from your other devices.

### **Favorites**

Add your frequent contacts in Favorites. Make call directly from this screen.

### **Call Log**

Review all call activity on your account.

### **R** Contacts

Separate Personal and Company directories make it easy to quickly find the right person.

#### **Dialpad**

Dial a phone number to make calls from this screen.

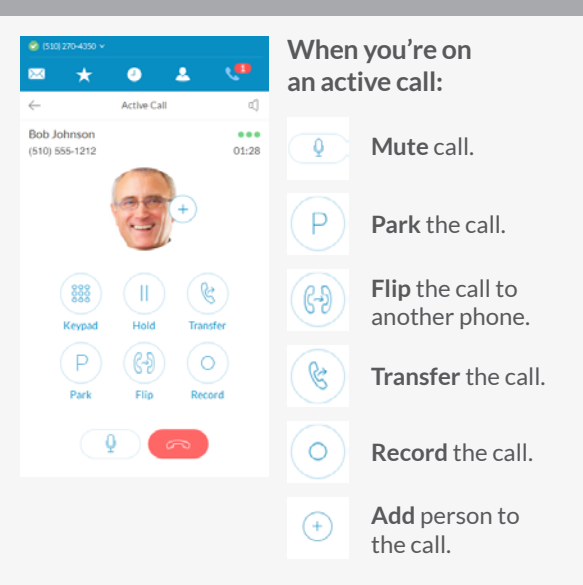

### **Incoming call**

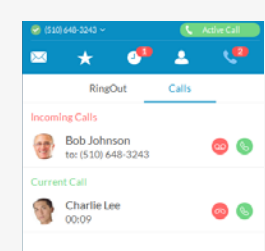

Single screen to view multiple calls—current call, incoming calls, and calls on hold—with options to answer call, send to voicemail, or add a caller to the current call.

When you can't take a call right away, provide a courtesy response.

#### **RingCentral, Inc. 20 Davis Drive, Belmont, CA 94002. www.ringcentral.com**

**RingCentral®**